## **Regression Moderation Examples**

Does the effect of distance to work on satisfaction with housing location depend on the amount of traffic congestion? A hypothetical example.

**SPSS Example using Simple1 Macro** (download from http://web.pdx.edu/~newsom/macros.htm) [1](#page-0-0) A macro is a syntax file that contains an elaborate set of syntax commands and is stored on your computer. The file can then be referenced with syntax by instructing SPSS to go find the macro and run the commands. As usual, you will need to access your data file first by opening the data window in SPSS or using a GET FILE command. Once the variables are renamed, the macro will center the variables, calculate the interaction variable, run the regression, and test and plot the simple slopes.

\* predictor variable must be renamed x, the moderator must be renamed z, and the outcome must be renamed y. Macro centers predictor variables automatically

compute x=distance. compute z=congest. compute y=satis.

cd 'C:\jason\temp'. \*set default directory to location you have permission to save files in. \* on mac you can usually specify the directory location like this /Users/newsom/spssfiles/.

INCLUDE 'c:\jason\spsswin\macros\simple1.sps'. \*location where you have stored the macro file.<br>SIMPLE1 VARS= \*covariates can be listed before the period if desired \*covariates can be listed before the period if desired.

Coefficients<sup>a</sup>

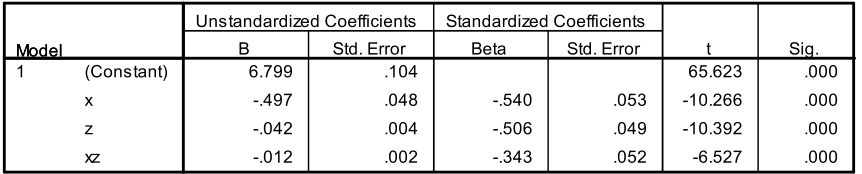

a. Dependent Variable: y

```
Correct Standardized Slope for XZ
        -.344
```
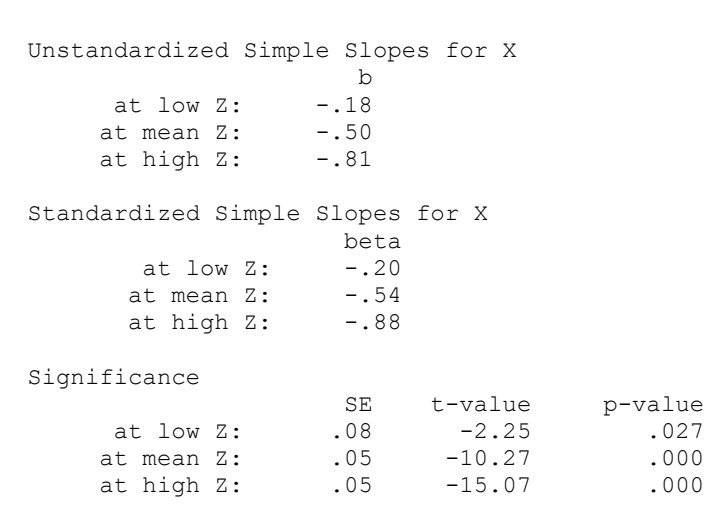

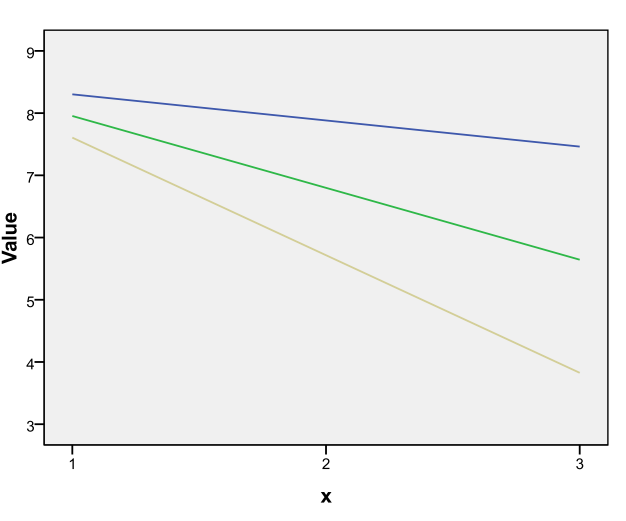

LOWZ = -1SD below mean. MEDZ=at mean. HIGHZ=+1SD above mean

Simple Slopes for Y on X at Values of Z

low z medz highz

<span id="page-0-0"></span><sup>1</sup> Most problems may be fixed by exiting SPSS and restarting. Otherwise, there are two potential reasons if the macro fails to work a) the cd statement does not contain a directory you have permission to write to on your computer, and b) it mostly runs but the last portion (text) of the output with the simple slope values and significance is not displayed. If the latter problem occurs, check to make sure that under **Edit** -> **Options** -> **Viewer** tab, under the **Item: log** make sure that **shown** is checked rather than hidden under **Contents are initially**: I have also experienced some issues related to Unicode mode that SPSS currently uses, so you might have to add set Unicode=no. to the first line of syntax. See the [trouble shooting page f](https://web.pdx.edu/%7Enewsomj/trouble.htm)or additional suggestions.

## **SPSS Process Macro**

Alternatively, you can use the Process Macro, which was developed by Andrew Hayes (see Hayes, [2](#page-1-0)018)<sup>2</sup> and is very convenient for conducting a number of different types of regression analyses that involve moderation and mediation (discussed soon). For simple moderation models  $(m \circ d = 1)$  is the simplest form), the process macro will automatically center the variables (if you use the /center=1 subcommand; note that if you do not use / $moment=1$  it will use the 16<sup>th</sup>, 50<sup>th</sup>, and 84<sup>th</sup> percentiles by default), compute the interaction term, run the regression model with the interaction term, and then test the simple slopes. It does not provide standardized coefficients for this type of model<sup>[3](#page-1-1)</sup> and it does not plot the simple slopes. It will provide plot points, which can be used for creating a scatterplot in SPSS of the simple slope groups. Download the macro from <https://haskayne.ucalgary.ca/CCRAM/resource-hub>

and unzip the folder, and then save the SPSS syntax file somewhere on your computer in a location that is easy to refer to.

Then you can use the following syntax if you modify my location to match the location on your computer (for Mac, use just the forward slash then location, such as  $/$ Users $/$ blah $/$ blah $/$ blah). Make sure that the CD (short for change directory) command, which sets the working directory, specifies a location that you have access to for saving files. I used version 4.2 beta of the macro for this analysis but the current version is 4.3.

```
*p r o c e s s macro.
output close *.
CD 'C:\jason\temp'.
insert file='C:\Jason\SPSSWIN\macros\process.sps'.
execute.
```
\*note: order subcommand seems to matter, when using the plot=1 subcommand for instance, it must go before the moment=1 subcommand.

```
process y=satis 
   /x=distance 
   /w=congest 
  /model=1
   /center=1
   /plot=1
   /moments=1.
Run MATRIX procedure:
**************** PROCESS Procedure for SPSS Version 4.3.1 ****************
           Written by Andrew F. Hayes, Ph.D. www.afhayes.com
     Documentation available in Hayes (2022). www.guilford.com/p/hayes3
**************************************************************************
Model : 1
     Y : satis
     X : distance
    W : congest
Sample Size: 100
**************************************************************************
OUTCOME VARIABLE:
 satis
```
<span id="page-1-0"></span><sup>2</sup> Se[e https://processmacro.org/index.html.](https://processmacro.org/index.html) Documenation for the macro is only available in the Hayes book, Hayes, A.F. (2020) *Introduction to Mediation, Moderation, and Conditional Process Analysis: A Regression-Based Approach, Second Edition*. Guilford Press. Note that I only illustrate the syntax approach to running the process macro, but you can also install the macro into SPSS and run it through windows. See https://processmacro.org/uploads/3/4/8/5/34858384/dialoginstall.pdf for more information on that ap

<span id="page-1-1"></span><sup>&</sup>lt;sup>3</sup> Although Process does provide standardized values for mediation models starting with version 3.2. For moderation models, you can standardize the variable first and then run the macro, but a) do not use the significance tests from that output, b) be careful that the same N is used when standardizing as in the model, and c) the interaction value will be incorrect unless the interaction variable is formed from the standardized variables, although usually only slightly off.

Newsom Psy 522/622 Multiple Regression and Multivariate Quantitative Methods, Winter 2024 3

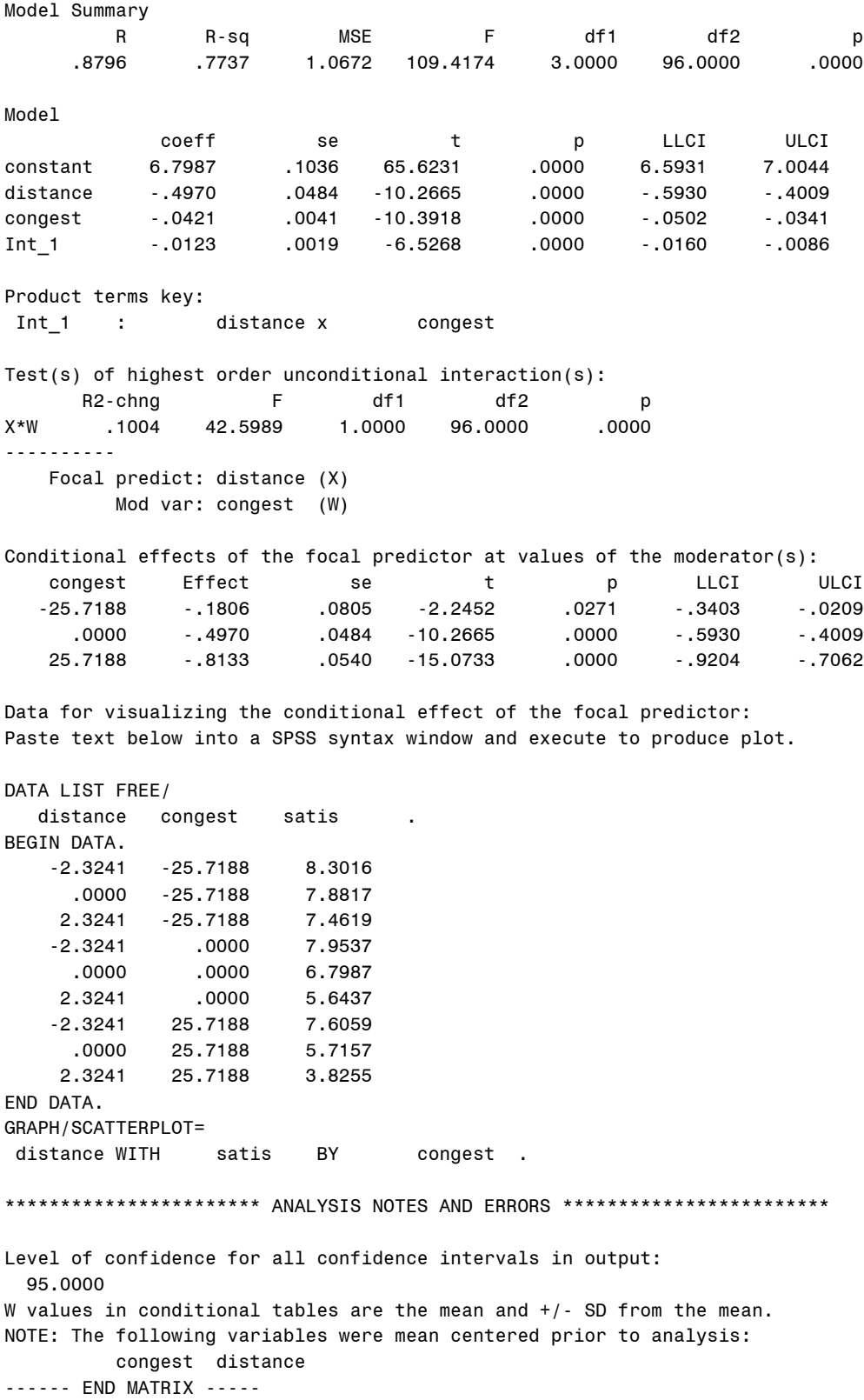

To obtain the following plot, I copied and pasted the plot lines starting with the data list command through the end of the graph command into a new syntax file. Each simple slope line must be added separately. Double click on graph in the output, choose **Options**, choose **Reference line from equation**, then in the equation box enter the simple slope line equation. The slope value is -.1969, for the first simple slope line for instance, and then getting the intercept right was a little tricky because of centered *X* values on the *X* axis so I

tried a few guesses. Click apply, exit from the **Options** dialog, and repeat the process for each of the other two lines.

## **R Example using** *pequod* **Package[4](#page-3-0)**

The pequod package is simple to use, provides standardized estimates, simple slope tests, and a plot. > #clear active frame from previous analyses

```
> rm(d)
> library(haven)
> d = read_sav("c:/jason/spsswin/da2/congestion.sav")
\vee \times> #install.packages("pequod") #run on first use, packages car and ggplot2 are required also
  > library(pequod)
> 
> model<-lmres(satis~distance+congest+distance*congest, centered=c("distance", "congest"), data=d)
> summary(model)
Formula:
satis ~ distance + congest + distance.XX.congest
<environment: 0x0000000018b195b0>
Models
R R^2 Adj. R^2 F df1 df2 p.value<br>Model 0.880 0.774 0.767 109.417 3.000 96 <0.00000000000000002
                                                                    96 < 0.0000000000000002Residuals<br>Min. 1st Qu.
 Min. 1st Qu. Median Mean 3rd Qu. Max. -2.5260 -0.6227 0.0620 0.0000 0.8918 1.5190 
Coefficients
 Estimate StdErr t.value beta p.value
(Intercept) 6.79871 0.10360 65.62307 < 0.00000000000000022
distance -0.49696 0.04841 -10.26649 -0.5401 < 0.0000000000000022<br>congest -0.04211 0.00405 -10.39180 -0.5064 < 0.0000000000000022<br>distance.xx.congest -0.01230 0.00188 -6.52678 -0.3426 < 0.0000000000000022
congest -0.04211 0.00405 -10.39180 -0.5064 < 0.00000000000000022
distance.XX.congest -0.01230 0.00188 -6.52678 -0.3426 < 0.00000000000000022
Collinearity
                            VIF Tolerance<br>1.1741 0.8517
distance 1.1741 0.8517<br>congest 1.0076 0.9924
congest 1.0076 0.9924
distance.XX.congest 1.1688 0.8556
> 
> simples<-simpleSlope(model, pred="distance", mod1="congest")
> summary(simples)
** Estimated points of satis **
```
<span id="page-3-0"></span><sup>4</sup> The PROCESS macro is now available for R. After downloading, open the process.R macro code and run it in RStudio. This takes several minutes to load. Then in a new input file read in your data as usual and below that include the process code. Here is my code for the above example process(data=d,y="satis",x="distance",w="congest",model=1). Note no plots or standardized coefficients are provided with this method. See also this video for a clear explanation of how to use it (but with a mediation example[\) https://www.youtube.com/watch?v=Id6zjPZoKvo](https://www.youtube.com/watch?v=Id6zjPZoKvo) from Mike Crowson.

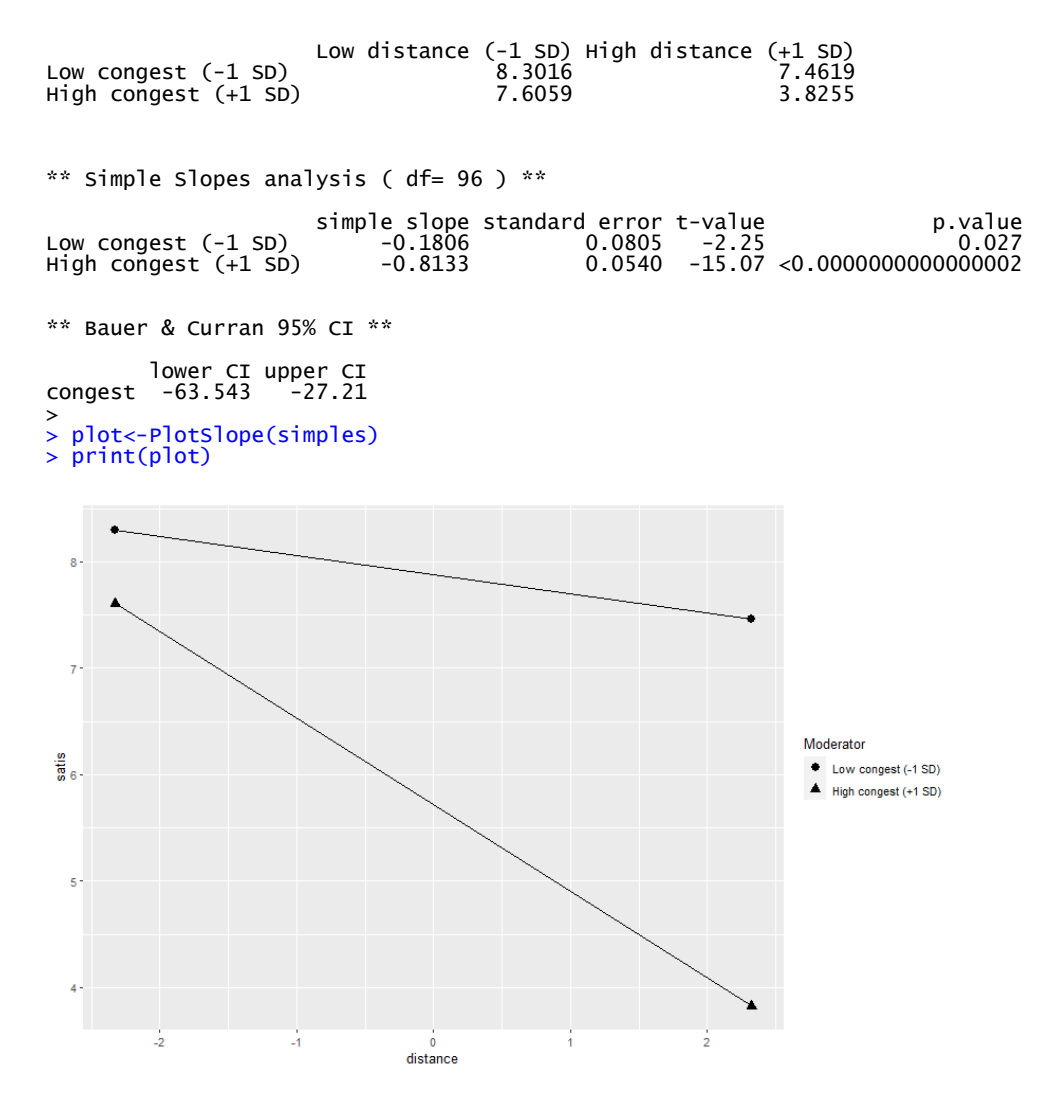

A multiple regression model was tested to investigate whether the association between distance to work and satisfaction with housing location depends on the amount of traffic congestion in the area. After centering distance to work and traffic congestion and computing the distance-by-congestion interaction term (Aiken & West, 1991), the two predictors and the interaction were entered into a simultaneous regression model. Results indicated that greater traffic congestion ( $B = -042$ ,  $SE =$ .004,  $\beta$  = -.506, p < .001) and farther distance to work (B = -.497, SE = .048,  $\beta$  = -.540, p < .001) were both associated with lower satisfaction with housing location. The interaction between distance to work and traffic congestion was also significant (B = -.012, SE = .002, β = -.344, p < .001), suggesting that the effect of distance on satisfaction depended on the level of traffic congestion. Together, the variables accounted for approximately 77% of the variance in satisfaction,  $R^2$  = .77,  $F(3,96)$  = 109.42, p < .001. Simple slopes for the association between distance and satisfaction were tested for low (-1 SD below the mean), moderate (mean), and high (+1 SD above the mean) levels of traffic congestion. Each of the simple slope tests revealed a significant negative association between distance to work and satisfaction with housing location, but the distance to work was more strongly related to satisfaction for high levels of traffic congestion (B = -.81, SE = .05,  $\beta$  = -.88, p < .001) than for moderate (B = -.50, SE = .05, β = -.54, p < .001) or lower levels (B = -.18, SE = .08, β = -.20, p = .03) of traffic congestion. Figure 1 plots the simple slopes for the interaction.